**Gebrauchsanleitung** 

# Multiplex Trio E-WLAN-Modul

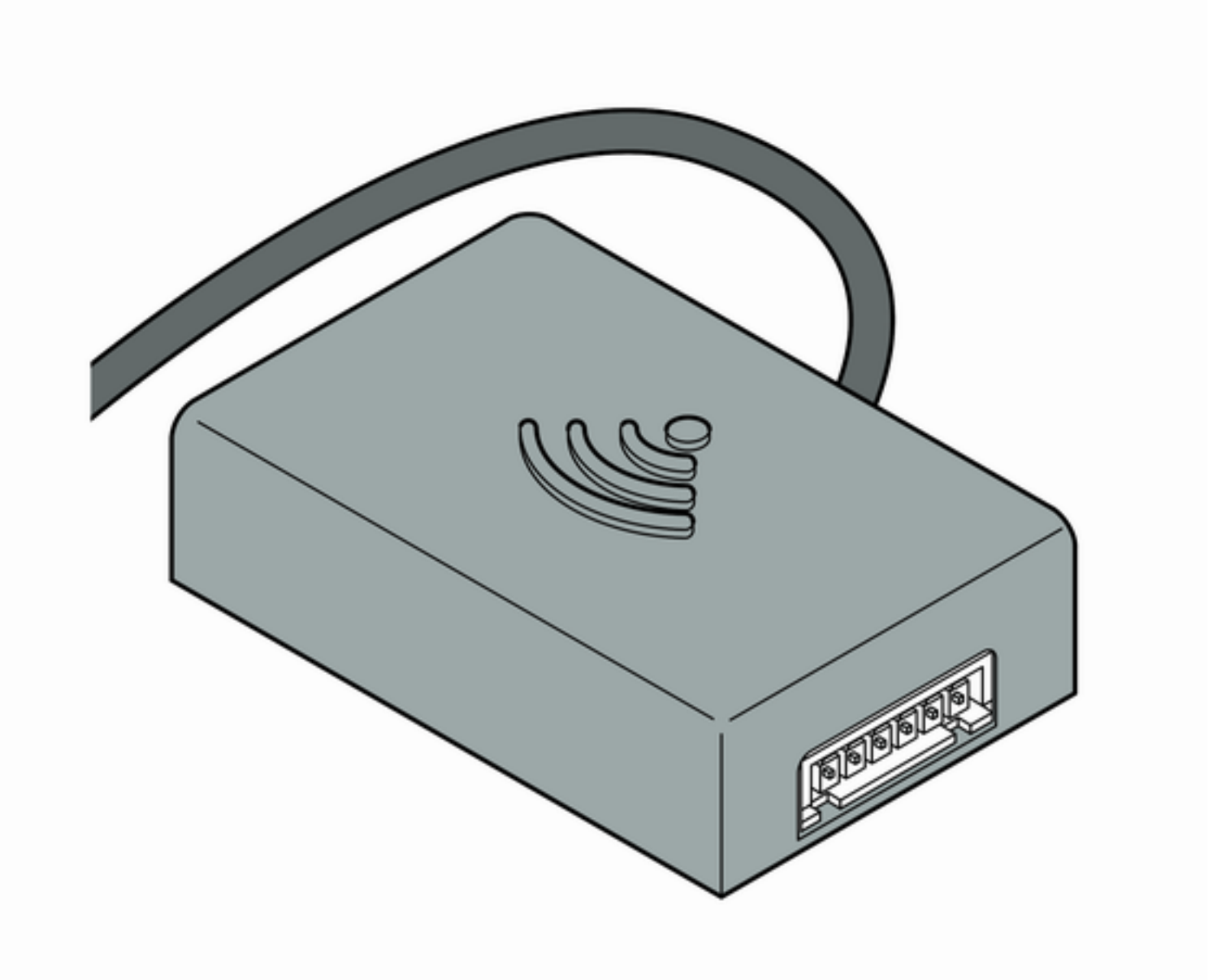

für Fernbedienung der Multiplex Trio E durch mobile Endgeräte (Android, iOS, Windows) im Direktbetrieb

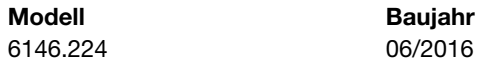

Modell **Baujahr** (ab)

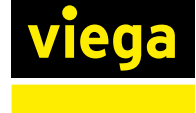

# Inhaltsverzeichnis

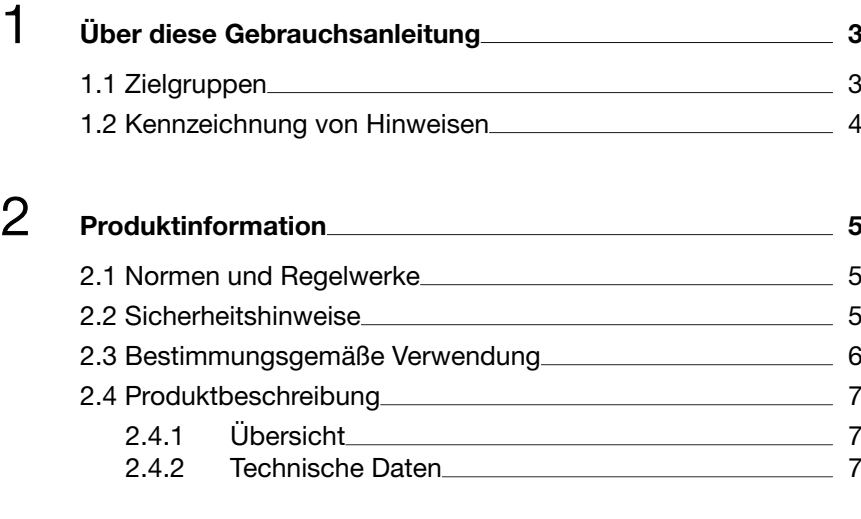

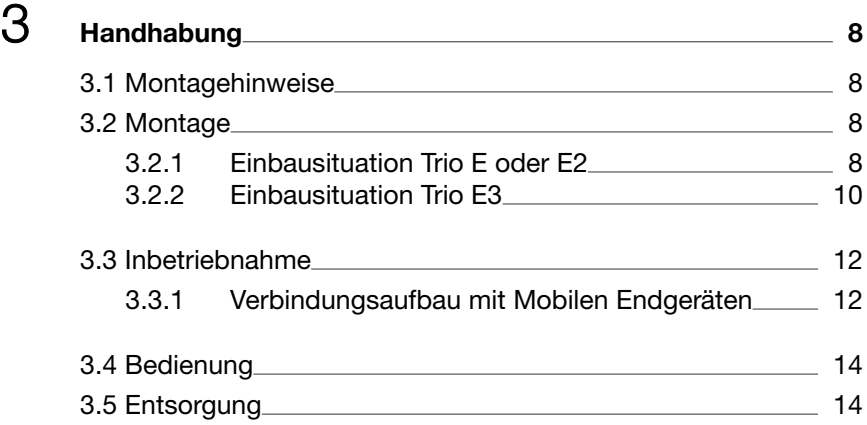

# <span id="page-2-0"></span>1 Über diese Gebrauchsanleitung

Für dieses Dokument bestehen Schutzrechte, weitere Informationen erhalten Sie unter *[viega.de/rechtshinweise](https://www.viega.de/de/meta/footer/legal.html)*.

## 1.1 Zielgruppen

Die Informationen in dieser Anleitung richten sich an folgende Personen‐ gruppen:

- Heizungs- und Sanitärfachkräfte bzw. unterwiesenes Fachpersonal
- Betreiber
- **n** Endverbraucher

Für Personen, die nicht über die o. a. Ausbildung bzw. Qualifikation verfügen, sind Montage, Installation und gegebenenfalls Wartung dieses Produkts unzulässig. Diese Einschränkung gilt nicht für mögliche Hin‐ weise zur Bedienung.

Der Einbau von Viega Produkten muss unter Einhaltung der allgemein anerkannten Regeln der Technik und der Viega Gebrauchsanleitungen erfolgen.

<span id="page-3-0"></span>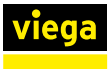

# 1.2 Kennzeichnung von Hinweisen

Warn- und Hinweistexte sind vom übrigen Text abgesetzt und durch entsprechende Piktogramme besonders gekennzeichnet.

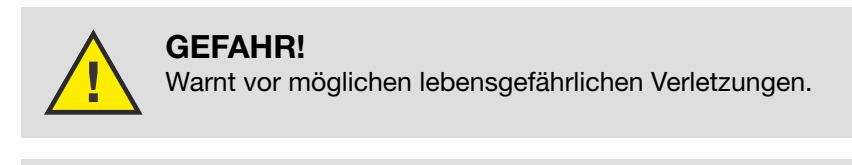

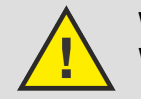

WARNUNG! Warnt vor möglichen schweren Verletzungen.

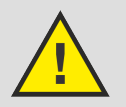

VORSICHT! Warnt vor möglichen Verletzungen.

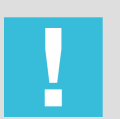

HINWEIS! Warnt vor möglichen Sachschäden.

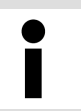

Zusätzliche Hinweise und Tipps.

# <span id="page-4-0"></span>2 Produktinformation

# 2.1 Normen und Regelwerke

### Regelwerke aus Abschnitt: Mischeinheit montieren

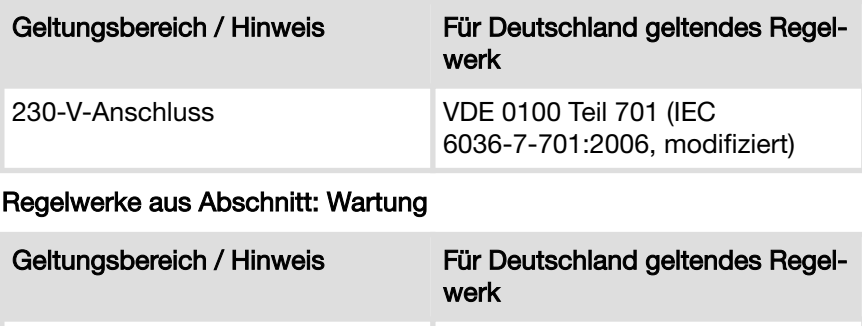

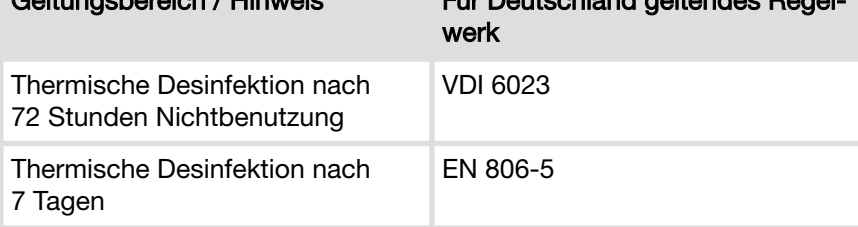

# 2.2 Sicherheitshinweise

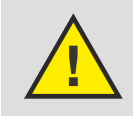

### GEFAHR!

### Gefahr durch elektrischen Strom

Ein Stromschlag kann zu Verbrennungen und schweren Verletzungen bis hin zum Tod führen.

- Arbeiten an der Elektrik dürfen nur durch Elektro-Fachhandwerker ausgeführt werden.
- Ziehen Sie vor dem Öffnen des Gehäuses den Netzstecker.
- Schalten Sie vor dem Öffnen des Gehäuses die Netzspannung ab.
- Schalten Sie vor dem Anschließen des Netzteils die Netzspannung ab.

<span id="page-5-0"></span>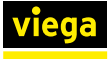

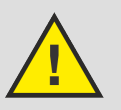

## WARNUNG!

### Verbrühungsgefahr durch heißes Wasser

Zu heißes Wasser kann vor allem bei Kindern zu schweren Verbrühungen führen.

Ergreifen Sie folgende Maßnahmen, um Verbrühungen zu vermeiden:

- Lassen Sie Kinder nicht unbeaufsichtigt an den Bedienelementen spielen.
- Deaktivieren Sie die Temperatursperre nur in Ausnahmefällen.
- $\blacksquare$  Stellen Sie vor der thermischen Desinfektion sicher, dass niemand mit dem heißen Wasser in Kontakt kommen kann.

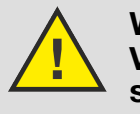

### WARNUNG! Verletzungsgefahr durch Regelung in Abwe‐ senheit

Benutzen Sie die Regelung per Fernzugriff nur dann, wenn sich keine Personen im direkten Aktionsbereich befinden.

# 2.3 Bestimmungsgemäße Verwendung

Das WLAN-Modul dient dazu, die Multiplex Trio E-Armaturen über ein mobiles Endgerät (z. B. Smartphone oder Tablet) zu steuern. Das WLAN-Modul kann bei bereits eingebauten Multiplex Trio E-Armaturen (Art.-Nr. 662295, 682972, 684655) unkompliziert nachgerüstet werden.

Der Einbau darf nur von Fachbetrieben unter Berücksichtigung der gel‐ tenden Vorschriften durchgeführt werden.

Zusätzlich die Hinweise in den jeweiligen Gebrauchsanleitungen der Multiplex Trio E beachten.

<span id="page-6-0"></span>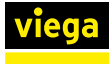

# 2.4 Produktbeschreibung

## 2.4.1 Übersicht

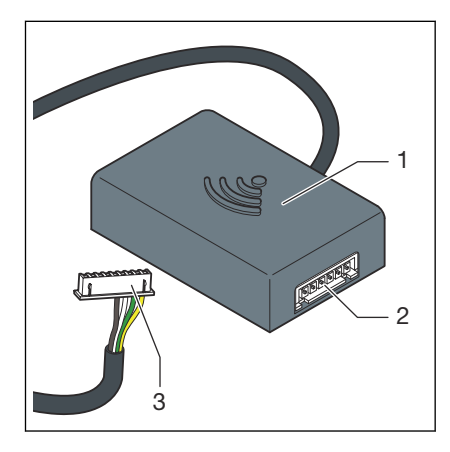

Abb. 1: Übersicht

- 1 WLAN-Modul
- 2 Anschlussbuchse
- 3 Stecker (Display)

### 2.4.2 Technische Daten

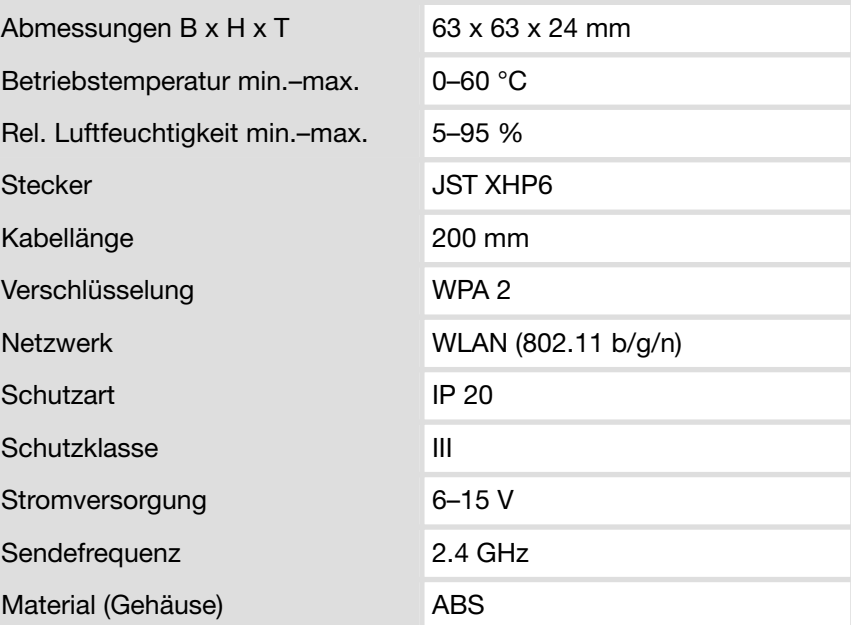

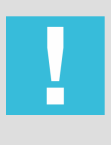

### HINWEIS!

Führen Sie regelmäßig Aktualisierungen für Browser und Betriebssystem durch. Bei Fragen zur Kompatibilität wenden Sie sich an das Viega Service Center.

# <span id="page-7-0"></span>3 Handhabung

## 3.1 Montagehinweise

### Vorhandene Multiplex Trio E-Armatur nachrüsten

Das WLAN-Modul je nach vorhandener Multiplex Trio E-Armatur unter‐ schiedlich montieren:

- Multiplex Trio E und E2 ( $\&$  Kapitel 3.2.1 "Einbausituation Trio E oder *E2" auf Seite 8*)
- Multiplex Trio E3 ( $\&$  [Kapitel 3.2.2 "Einbausituation Trio E3"](#page-9-0) *[auf Seite 10](#page-9-0)*)

### Multiplex Trio E-Armatur und WLAN-Modul zusammen montieren

Wenn die Montage des WLAN-Moduls zusammen mit der Multiplex Trio E-Armatur erfolgt, dann zusätzlich die Montageschritte der Multiplex Trio E-Armatur beachten.

Die vorhandenen Anschlusskabel in folgender Einsteckreihenfolge ver‐ binden:

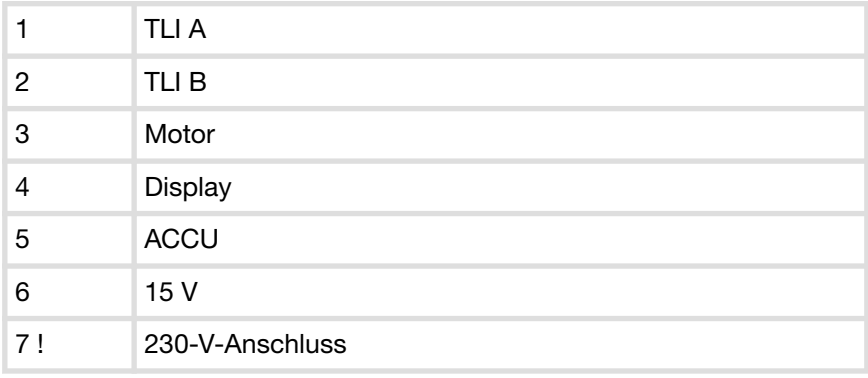

## 3.2 Montage

## 3.2.1 Einbausituation Trio E oder E2

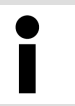

Bevor Sie das WLAN-Modul montieren, notieren Sie sich das auf dem Aukleber aufgedruckte zehnstellige Pass‐ wort. Das Passwort wird für die Inbetriebnahme benötigt.

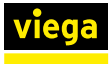

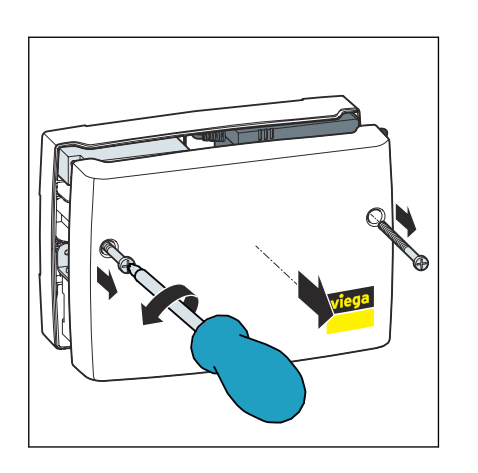

■ Mit einem Kreuzschlitz-Schraubendreher zwei Schrauben aus dem Gehäuse drehen und Gehäusedeckel abnehmen.

- 
- **Das WLAN-Modul (Kabelabgang links) zwischen Akku und Netzteil** schräg in die Lücke einführen.

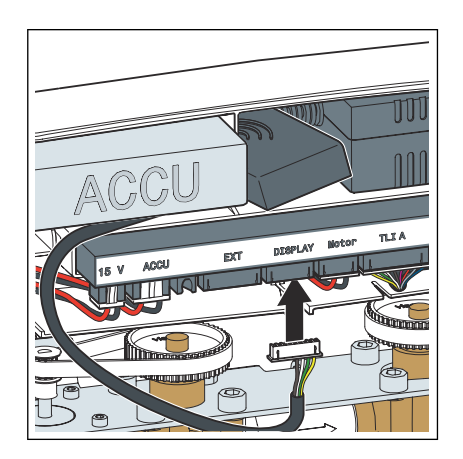

**Das Anschlusskabel des WLAN-Moduls in den Steckplatz mit der** Bezeichnung [Display] stecken.

HINWEIS! Bei der Multiplex Trio E-Armatur (Modell 6146, ohne Display bei den Bedienelementen) fehlt am Steckplatz für das Anschlusskabel die Bezeichnung [Display]. Instal‐ lieren Sie das Anschlusskabel dennoch wie beschrieben.

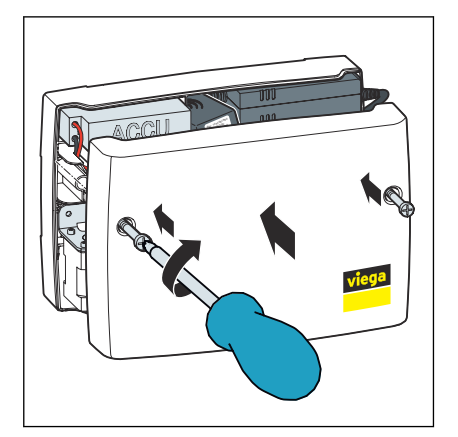

**▶ Den Gehäusedeckel aufsetzen und mit einem Kreuzschlitz-Schrau**bendreher zwei Schrauben festdrehen.

<span id="page-9-0"></span>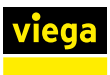

## 3.2.2 Einbausituation Trio E3

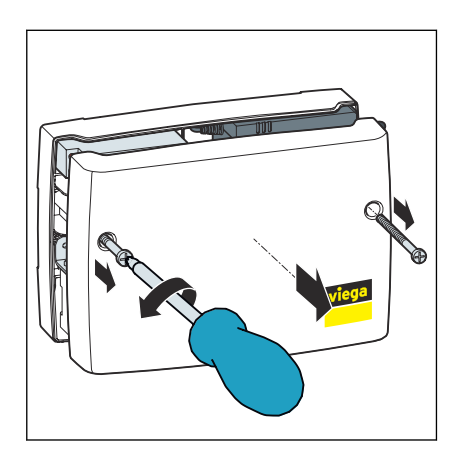

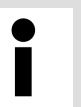

Bevor Sie das WLAN-Modul montieren, notieren Sie sich das auf dem Aukleber aufgedruckte zehnstellige Pass‐ wort. Das Passwort wird für die Inbetriebnahme benötigt.

**Nit einem Kreuzschlitz-Schraubendreher zwei Schrauben aus dem** Gehäuse drehen und Gehäusedeckel abnehmen.

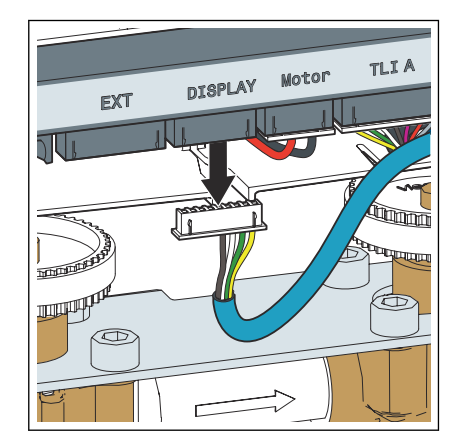

**Den Stecker am Steckplatz [Display] herausziehen.** 

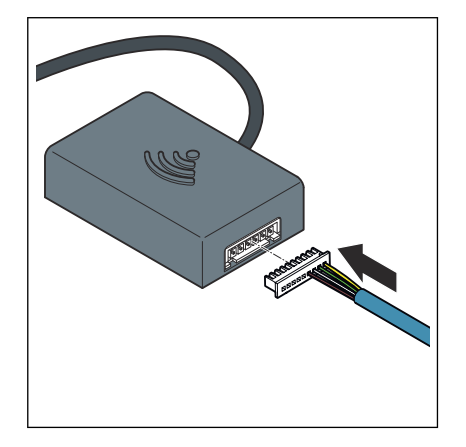

**Das herausgezogene Display-Kabel in das WLAN-Modul einstecken.** 

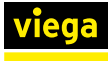

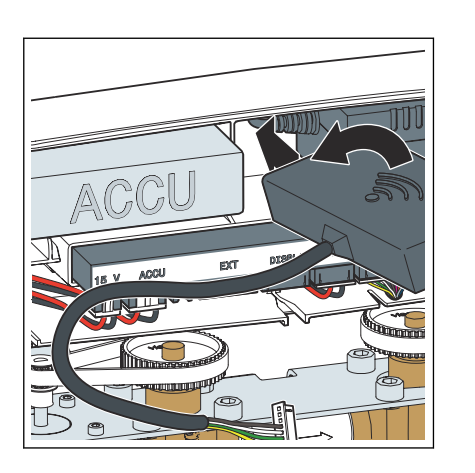

**Das WLAN-Modul (Kabelabgang links) zwischen Akku und Netzteil** schräg in die Lücke einführen.

- $\overline{\mathbb{U}}$
- **Das Anschlusskabel des WLAN-Moduls in den Steckplatz [Display]** stecken.

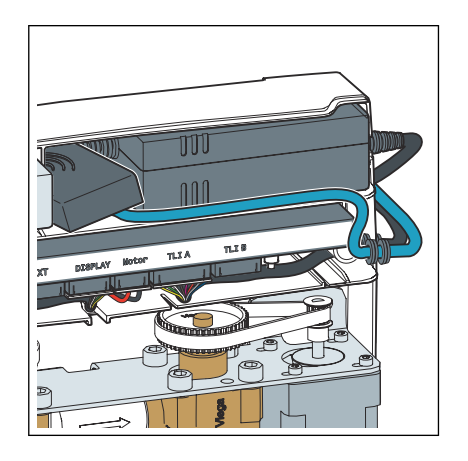

**▶ Das Display-Kabel in der Kabelführung unterhalb des Akkus ver**legen.

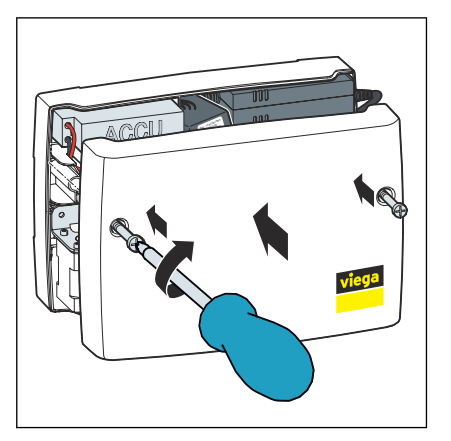

**▶ Den Gehäusedeckel aufsetzen und mit einem Kreuzschlitz-Schrau**bendreher zwei Schrauben festdrehen.

<span id="page-11-0"></span>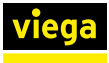

## 3.3 Inbetriebnahme

### 3.3.1 Verbindungsaufbau mit Mobilen Endgeräten

Die Multiplex Trio E-Armatur kann mit Mobilen Endgeräten auf zwei Arten verbunden werden.

- Direktverbindung (Peer-to-Peer)
- über den Router im Heimnetz (Internetverbindung erforderlich)

Viega empfiehlt, die Direktverbindung nur während der Erstin‐ stallation zu benutzen. Für den täglichen Gebrauch bietet die Multiplex Trio E-Armatur mehr Bedienkomfort, wenn sie in das Heimnetz eingebunden wird.

#### Direktverbindung (Peer-to-Peer) herstellen

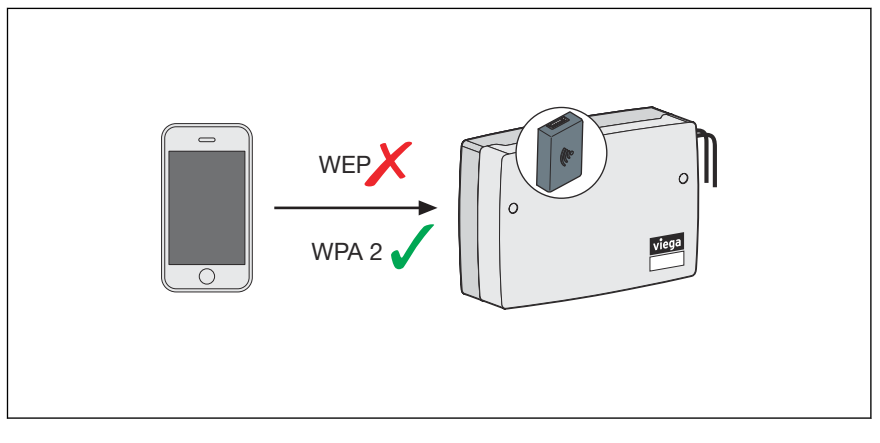

#### Abb. 2: Verbindung über peer-to-peer

- ▶ Am Mobilen Endgerät über *Einstellungen* > *WLAN* die verfügbaren WLAN-Netze anzeigen lassen.
- **Das Netzwerk auswählen z. B. "trio-e-1234567890".**
- **Das Passwort eingeben und verbinden (siehe zehnstelliges Passwort** auf dem Aufkleber des WLAN-Moduls).
	- ▷ Das Mobile Endgerät ist über eine Direktverbindung mit dem WLAN-Modul verbunden.
- Den Web-Browser am Mobilen Endgerät öffnen. In die Adresszeile *1.1.1.1* eingeben und mit Enter bestätigen.
	- ▷ Die Bedienoberfläche der Multiplex Trio E wird angezeigt.

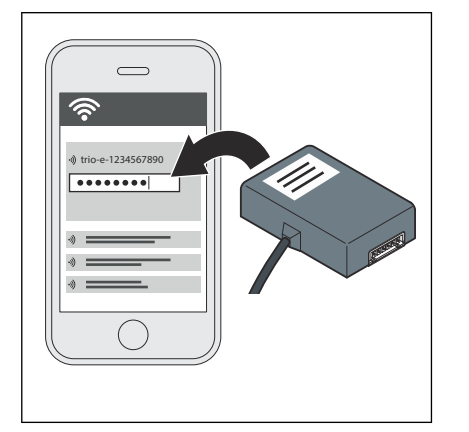

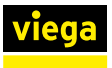

#### WLAN-Modul mit dem Heimnetz verbinden

Voraussetzungen:

- Es besteht bereits eine Direktverbindung zwischen einem Endgerät und dem WLAN-Modul, *Intektverbindung (Peer-to-Peer) her[stellen" auf Seite 12](#page-11-0)*.
- Das Heimnetz muss im Bereich der Multiplex Trio E-Armatur über eine gute Signalstärke verfügen.
- Die Bezeichnung des Heimnetzes (SSID) enthält nur zugelassene Zeichen (z. B. kein Ausrufezeichen).

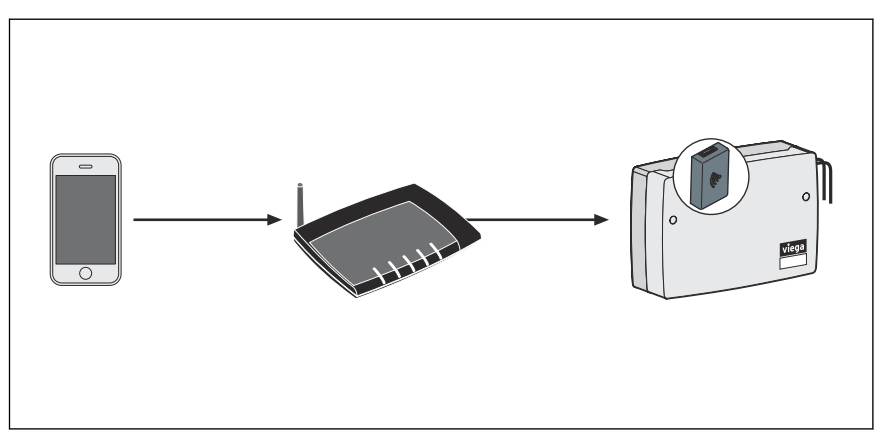

#### Abb. 3: WLAN-Modul mit dem Heimnetzwerk verbinden

- Den Web-Browser am mobilen Endgerät, das mit dem WLAN-Modul verbunden ist, öffnen.
- **In die Adresszeile 1.1.1.1 eingeben und mit Enter bestätigen.** 
	- $\triangleright$  Die Bedienoberfläche der Multiplex Trio E wird angezeigt.
- ▶ Über das seitliche Menü den Punkt [Netzwerk] öffnen.
- Am unteren Ende der Netzwerkübersicht die dort angezeigte MAC-Adresse notieren.
- Aus der Liste der verfügbaren Netzwerke das persönliche Heimnetz auswählen.
- **Das persönliche WLAN-Passwort für das Heimnetz eingeben.** 
	- $\Box$  Das WLAN-Modul verbindet sich mit dem Heimnetz (Router).

Nach erfolgter Verbindung bleibt das Fenster inaktiv und kann geschlossen werden.

▶ Am mobilen Endgerät über *Einstellungen* > *WLAN* die verfügbaren WLAN-Netze anzeigen lassen und mit dem Heimnetz verbinden.

Das vom WLAN-Modul erzeugte Netz verschwindet, sobald das WLAN-Modul am Router angebunden ist.

> Wenn der Router vom Stromnetz getrennt wird, wird das eigene Netzwerk des WLAN-Moduls nach ca. 6 Minuten automatisch wieder sichtbar. Sobald das Heimnetz wieder verfügbar ist, dann verbindet sich das WLAN-Modul auto‐ matisch wieder mit dem diesem.

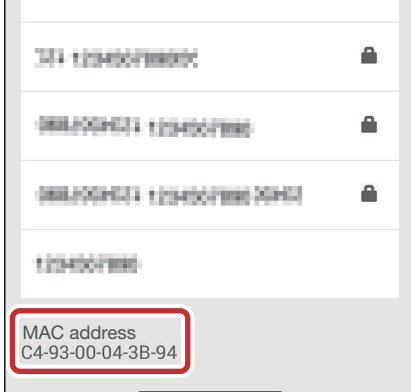

# <span id="page-13-0"></span>3.4 Bedienung

### Bedienoberfläche öffnen

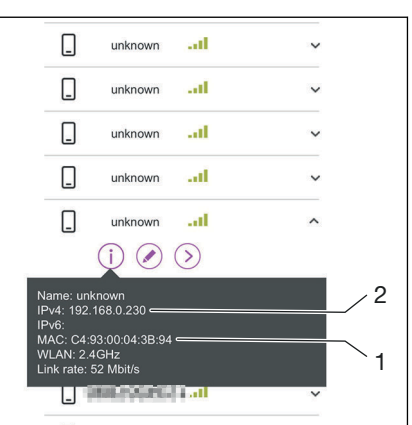

Um auf die Bedienoberfläche zu gelangen, muss die IP-Adresse ermit‐ telt werden, die das WLAN-Modul im Heimnetz erhalten hat.

Voraussetzungen:

- Das WLAN-Modul ist mit dem Heimnetz verbunden.
- **In die Weboberfläche ihres Routers einloggen (meist erreichbar über** 192.168.0.1).
- **ID** In den Routereinstellungen die Übersicht mit den verbundenen Geräten öffnen.
- Das WLAN-Modul anhand der notierten MAC-Adresse (1) identifizieren (die Darstellung ist exemplarisch).
	- Da das WLAN-Modul in der Liste als "UNKNOWN" aufgeführt wird, muss zur genauen Identifizierung die notierte MAC-Adresse verglichen werden.
	- Bei den verbundenen Geräten wird die MAC-Adresse normalerweise direkt aufgeführt oder kann optional angezeigt werden.
- Die zugehörige IP-Adresse (2) notieren (192.168.x.x).
- **Die ermittelte IP-Adresse in die Adresszeile eines Web-Browsers** eingeben und mit Enter bestätigen.
	- ▷ Die Bedienoberfläche der Multiplex Trio E-Armatur wird im Browser angezeigt.

Bei iOS-, iPadOS- und Android-Geräten können Sie sich die Seite der Bedienoberfläche nach dem Aufrufen auch als Verknüpfung zum Home-/Startbildschirm hinzu‐ fügen. Dadurch können Sie die Bedienoberfläche der Multiplex Trio E komfortabel aufrufen und innerhalb ihres Heimnetzes steuern.

## 3.5 Entsorgung

Produkt und Verpackung in die jeweiligen Materialgruppen (z. B. Papier, Metalle, Kunststoffe oder Nichteisenmetalle) trennen und gemäß der national gültigen Gesetzgebung entsorgen.

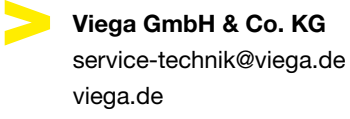

DE • 2024-07 • VPN240191

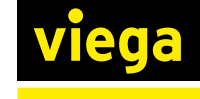